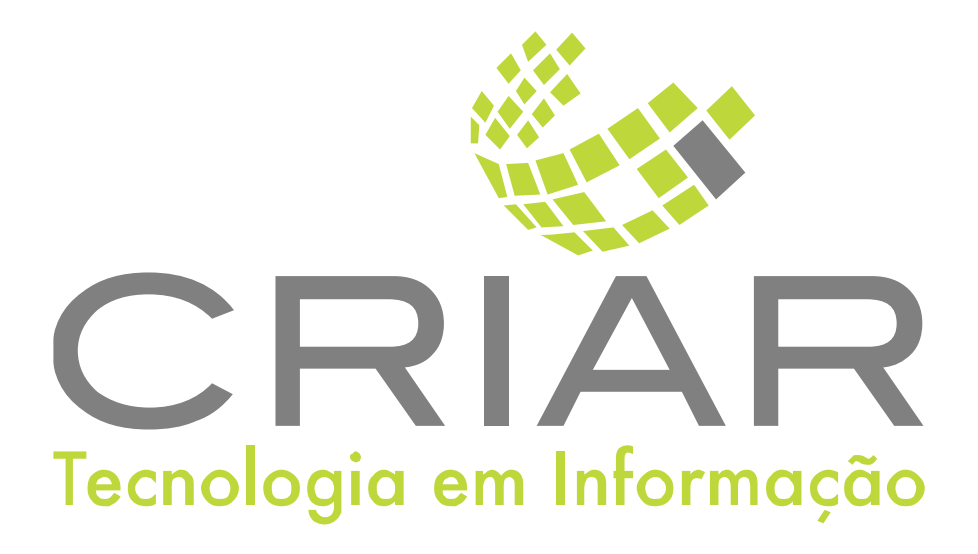

# **Identificador de Chamadas**

Programas Complementares

# **Manual de Instruções**

Versão 2.0 - Abril de 2021

**Desenvolvido por:**  Criar Tecnologia em Informação São Paulo - SP - Brasil

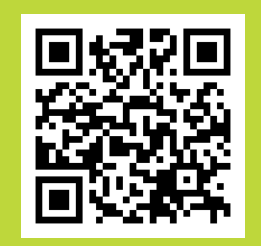

(11) 3090-4460 ww.criar.com.br

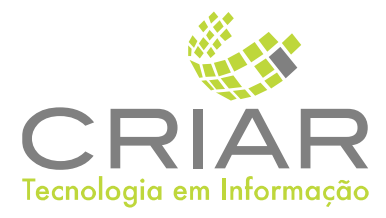

Desenvolvido por: [www.criar.com.br](http://www.criar.com.br) Criar Tecnologia em Informação São Paulo - SP - Brasil

[www.criar.com.br](http://www.criar.com.br)

# Introdução Identificador de Chamadas

Este programa é o módulo identificação de números telefônicos da Criar Tecnologia

# Acessãndo o Sistemã

Após ser realizada a instalação, você notará que agora há um novo ícone na, área e Trabalho do Windows, chamado "Identificador". Clique com o botão esquerdo do mouse duas vezes sobre esse ícone!

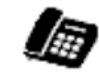

41 ►Criar Tecnologia ► Identificados

### Usando o Programa

Tela Principal Ao iniciar o programa aparecera a seguinte tela:

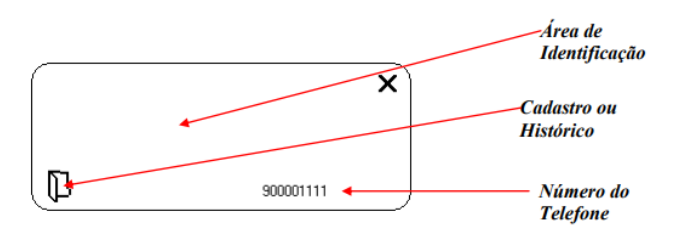

### Área de Identificação

Mostra o nome no cadastro da última chamada identificado

#### Cadastro ou Histórico

Acessa o Cadastro (Nome, Telefones, Endereços) do ultimo cadastro identificado.

### Número do Telefone

Mostra o número do telefone identificado na última chamada.

#### Movimentado a Tela

Clique e araste como o botão esquerdo do mouse a tela "Balãozinho" para movimentar a tela do programa.

#### Fechando a Tela

Para fechar a tela é só clicar com o botão esquerdo do mouse

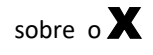

Outro jeito é utilizando a combinação de teclas ALT+F4, que também fechará a janela aberta.

Sobre

### **Programas Complemetares**

Versão 2023

Clique aqui para obter mais Informações sobre direito de uso deste sistema.

Este software (programa de computadores) é protegido pela Lei de Direitos Autorais. (Lei 9.609/98)

CRAIR TECNOLOGIA atua no mercado deste de 1991 como o foco em Soluções em Automação<br>Comercial cria das exclusivamente para cada cliente.

Nossa visão é fornecer soluções integradas de software de desenvolvimento próprio com<br>equipamentos, supri mentos e serviços dimensionados individualmente para cada solução.

Com nossa experiência e planejamento ajudamos nossos clientes a ter um caminho sólido de<br>crescimento e con cretização dos objetivos almejado

www.criar.com.br

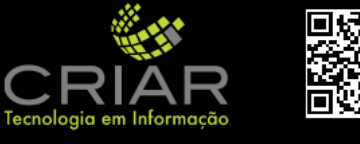

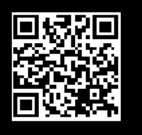

 $\times$ 

Sobre Na opção "Sobre" 'aparece a seguinte tela:

#### Sair

Sair do programa e encerra o Consulta Preço.